# Your Apps and the Future of macOS Security

Pierre-Olivier Martel, Security Engineering Manager Kelly Yancey, OS Security Garrett Jacobson, Trusted Execution System Security Improvements

User Consent for Data Access

Enhanced Runtime Protections

Developer ID and Notarized Apps

# System Security Improvements

# System Security Improvements

Extension to System Integrity Protection

- Stronger code signing enforcement for platform binaries
- Libraries/Frameworks/Plugins loaded by system processes must be signed by Apple

Exceptions for legacy system extension points

# Trusted Event Dispatching

Most security decisions are made through system Ul

- User intent (open/save dialogs, drag and drop)
- User consent (security dialogs, configuration changes)

Need to differentiate between the user deciding and software impersonating them

New approval mechanism for users to enable software controlling the UI on their behalf

Configurable in the Security and Privacy preference pane, in the Accessibility list

# Trusted Event Dispatching

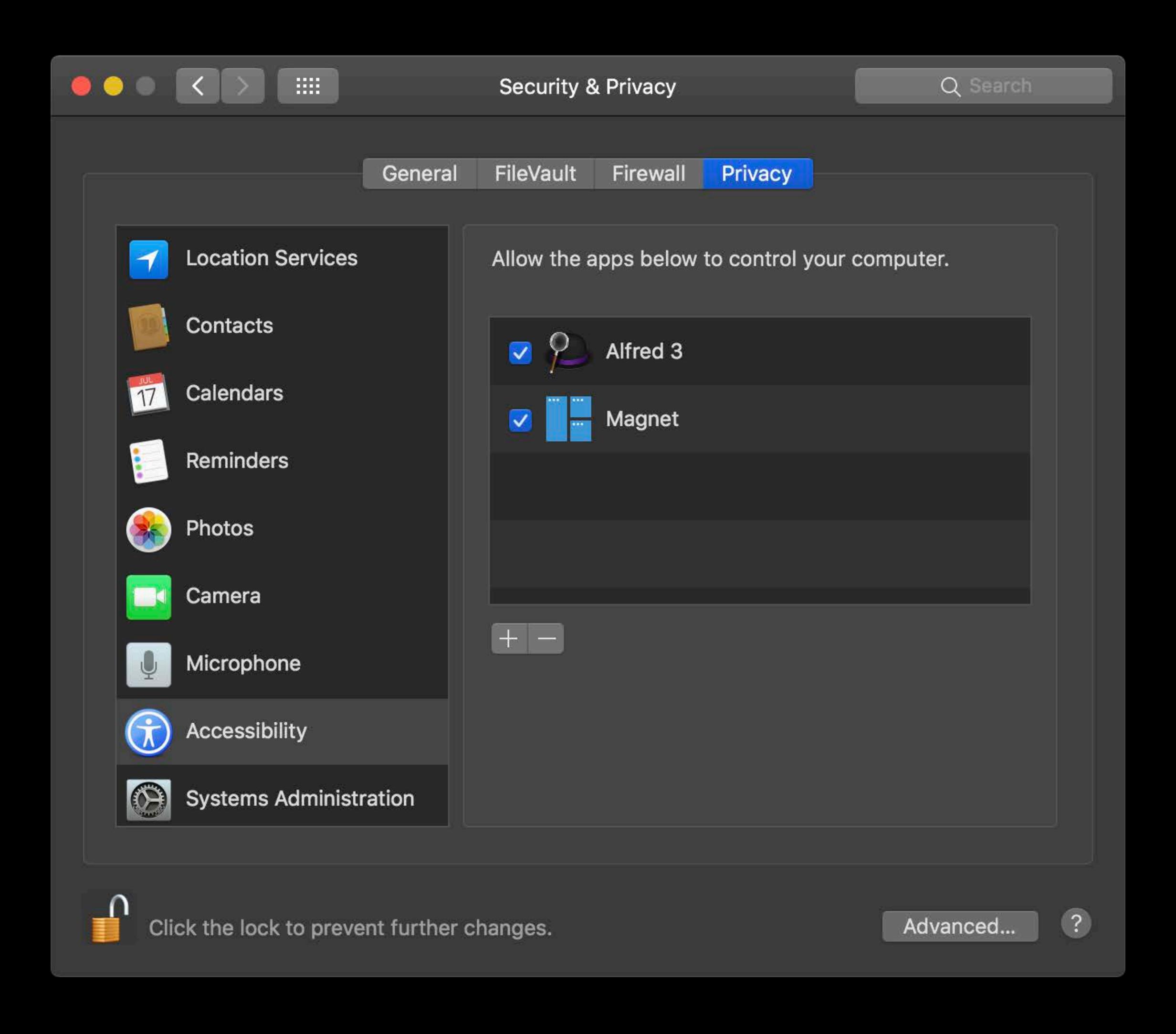

# Trusted Event Dispatching

#### Impacted APIs

```
IOHIDPostEvent(...);
IOHIDSetMouseLocation(io_connect_t connect, int x, int y);

CGEvent.post(tap: CGEventTapLocation)
CGEventTap.tapCreate(..., options: CGEventTapOptions, ...) // when called without .listenOnly
```

# Safari / Web Kit

#### Safari

Sandbox adoption for the app and satellite processes

#### WebKit

- Audit and removal of risky dependencies from existing sandboxes
- Heap and JIT hardening (isolated heaps, ...)

What's New in Safari and WebKit

**Executive Ballroom** 

Friday 2:00PM

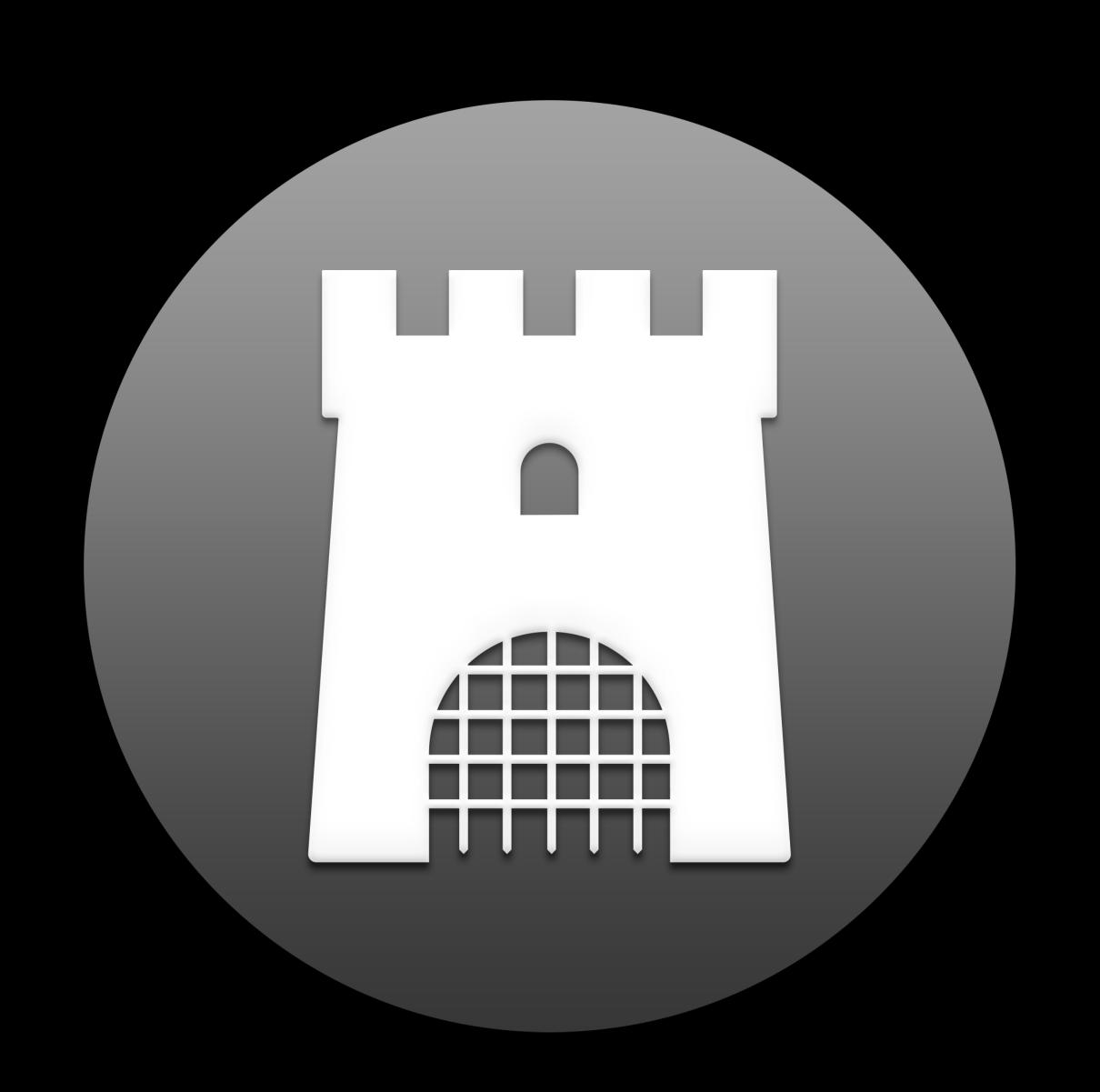

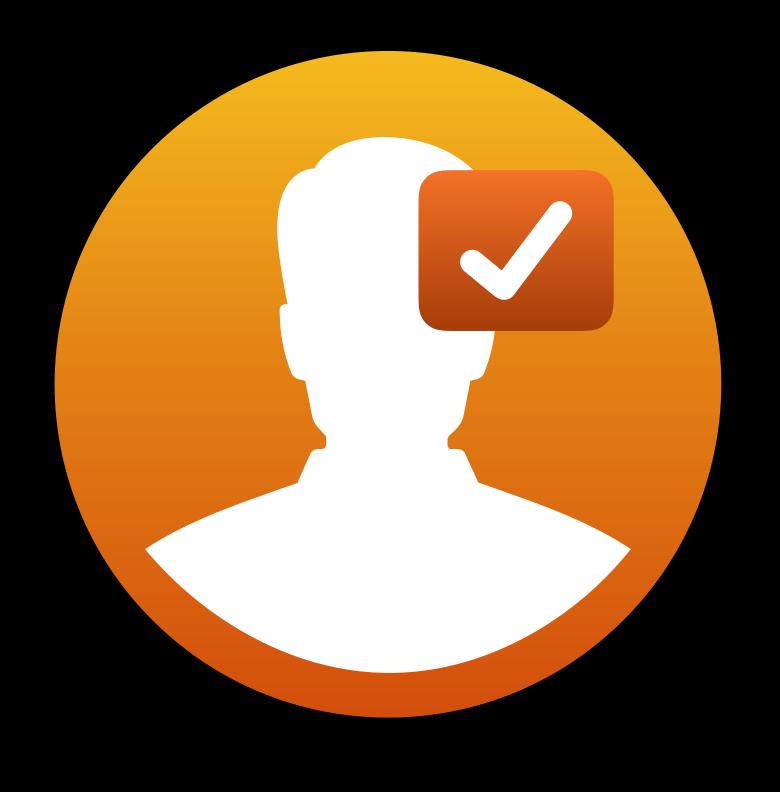

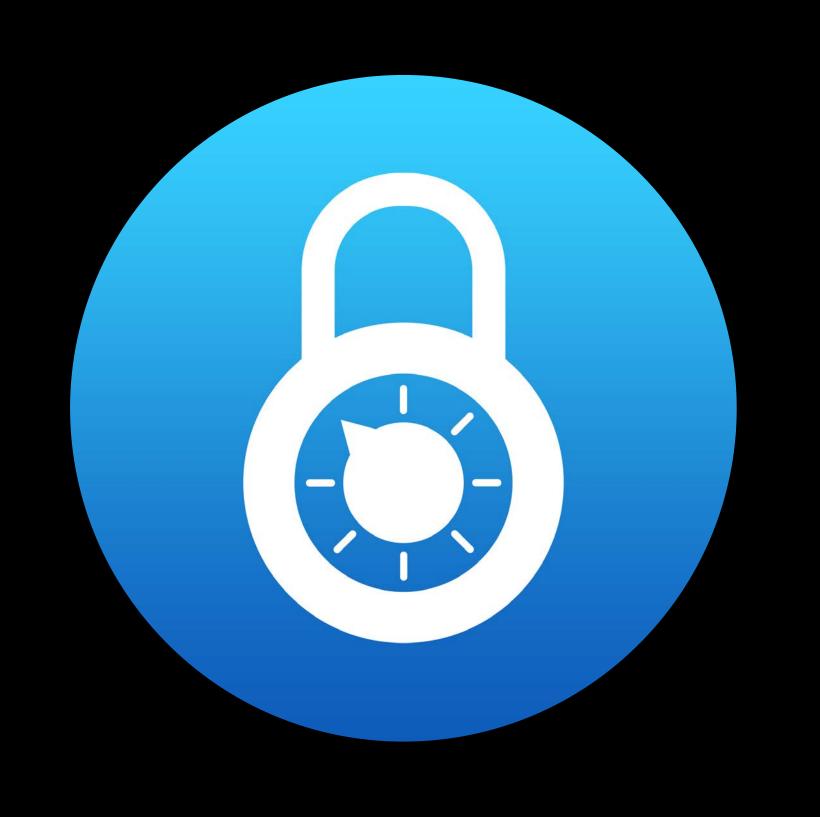

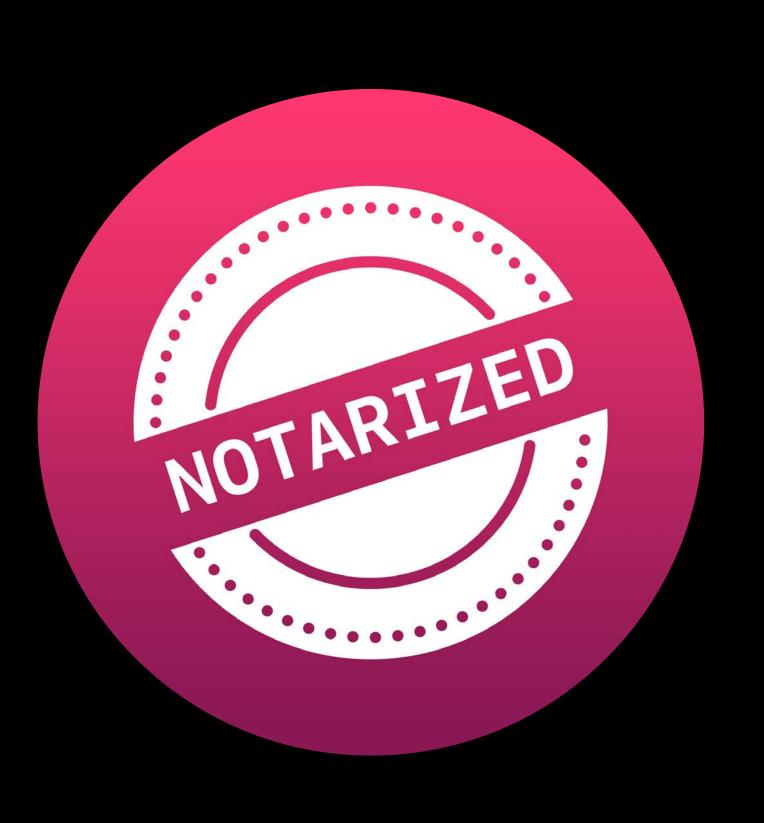

User Consent Enhanced Runtime Notarized Apps

# User Consent for Data Access

Prompting categories

Location Services

Contacts

Calendars

Reminders

Prompting categories

Location Services

Contacts

Calendars

Reminders

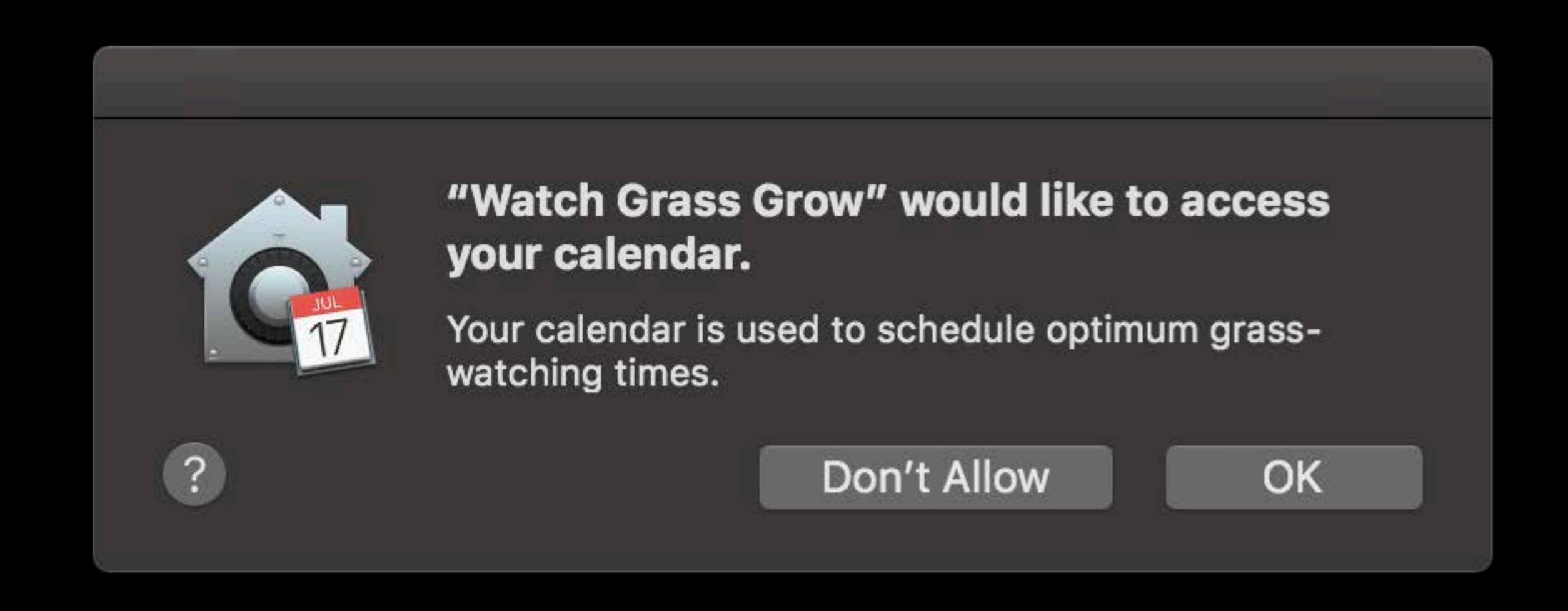

Prompting categories

Location Services

Contacts

Calendars

Reminders

```
// User Data Protections - Prompting on Filesystem Access
let picturesURL = try FileManager.default.url(for: .picturesDirectory,
                                              in: .userDomainMask,
                                  appropriateFor: nil,
                                          create: false)
if let enumerator = FileManager.default.enumerator(atPath: picturesURL.path) {
   enumerator.forEach({ (entry) in
       guard let path = entry as? String else { return }
        • • •
```

```
// User Data Protections - Prompting on Filesystem Access
let picturesURL = try FileManager.default.url(for: .picturesDirectory,
                                                 in: .userDomainMask,
                                    appropriateFor: nil,
if let enumerator = File
                                                                            .path) {
                                      "Watch Grass Grow" would like to access
   enumerator.forEach({
                                      your photos.
       guard let path =
        • • •
                                                   Don't Allow
                                                                   OK
```

Pre-approval

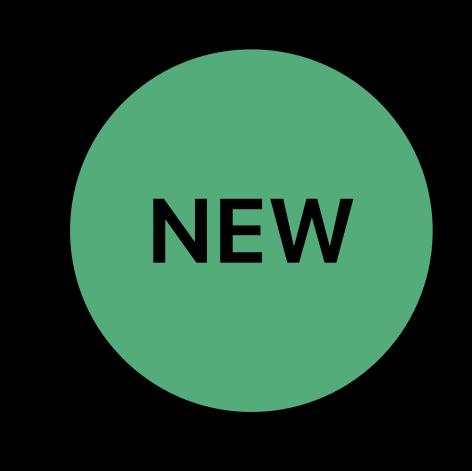

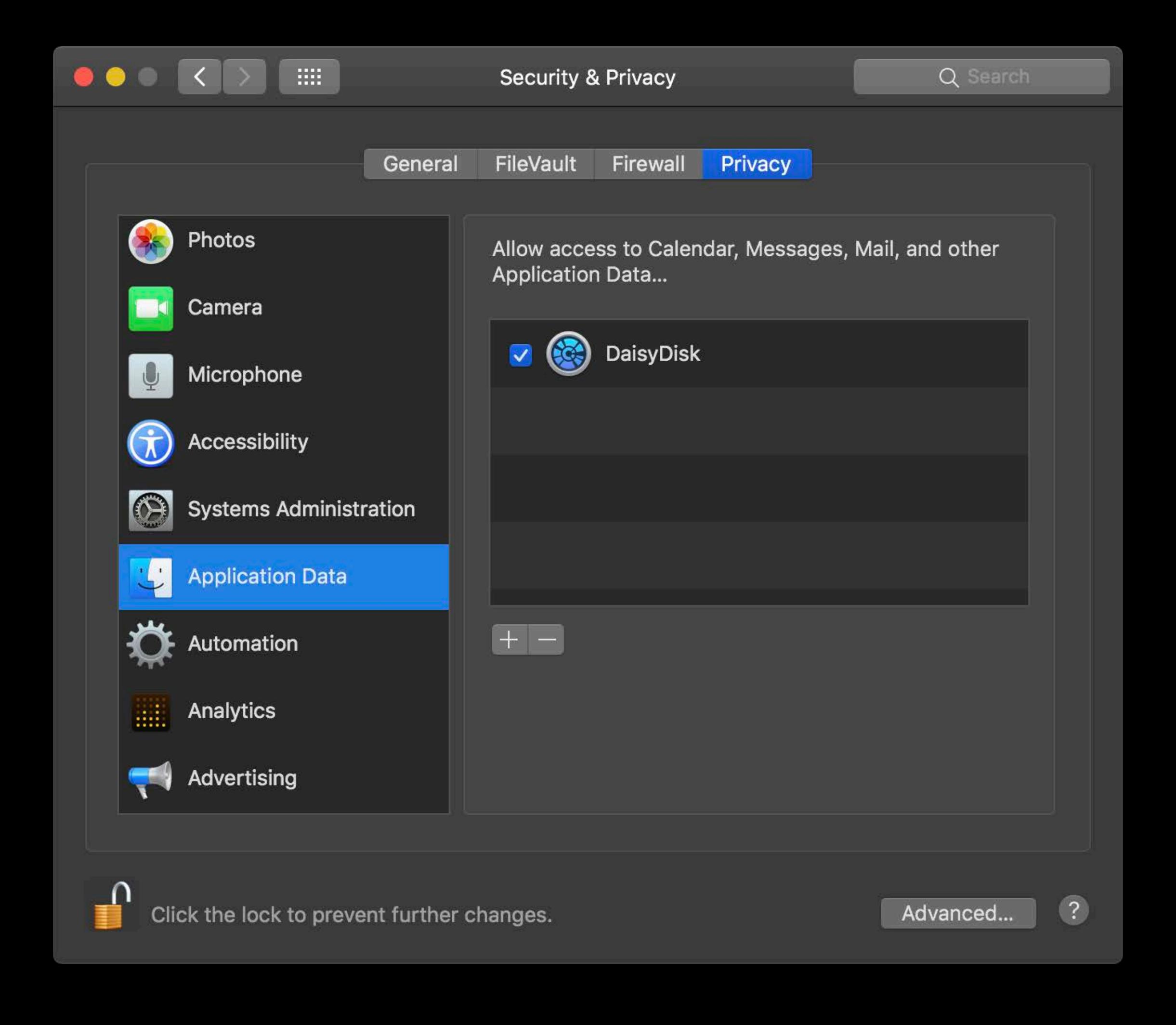

Prompting with purpose

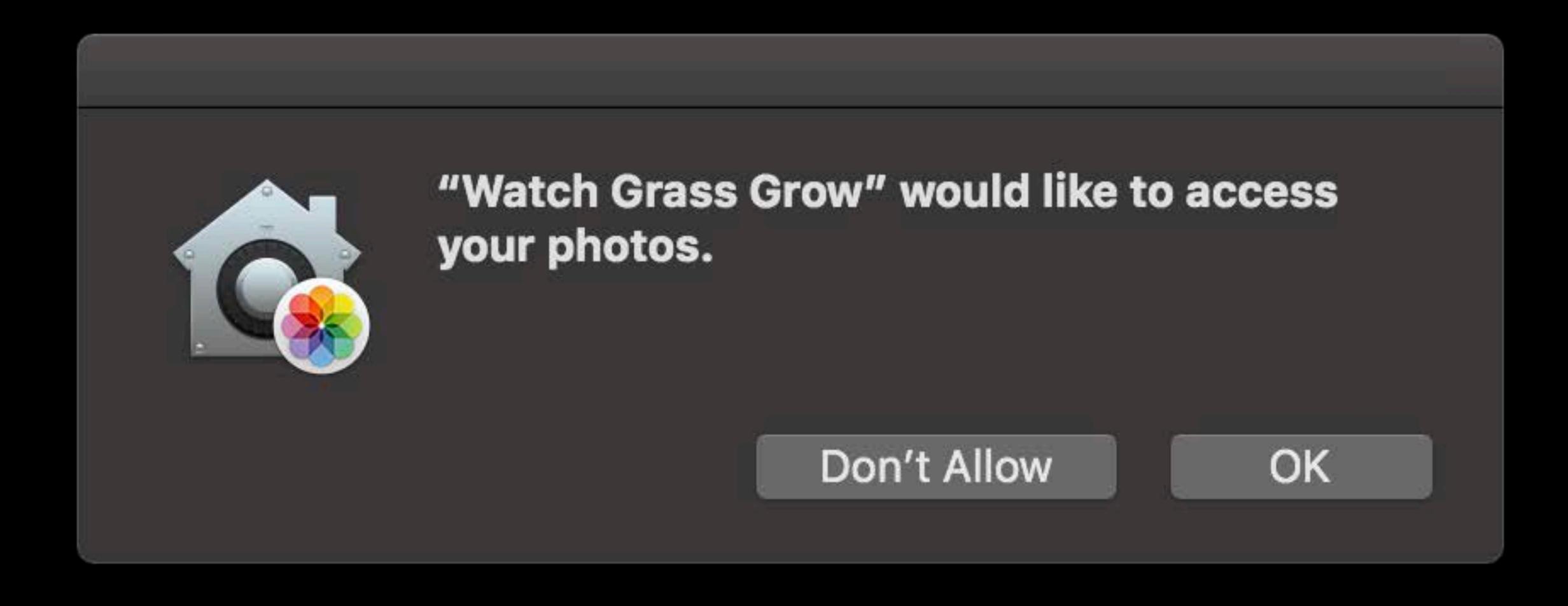

Prompting with purpose

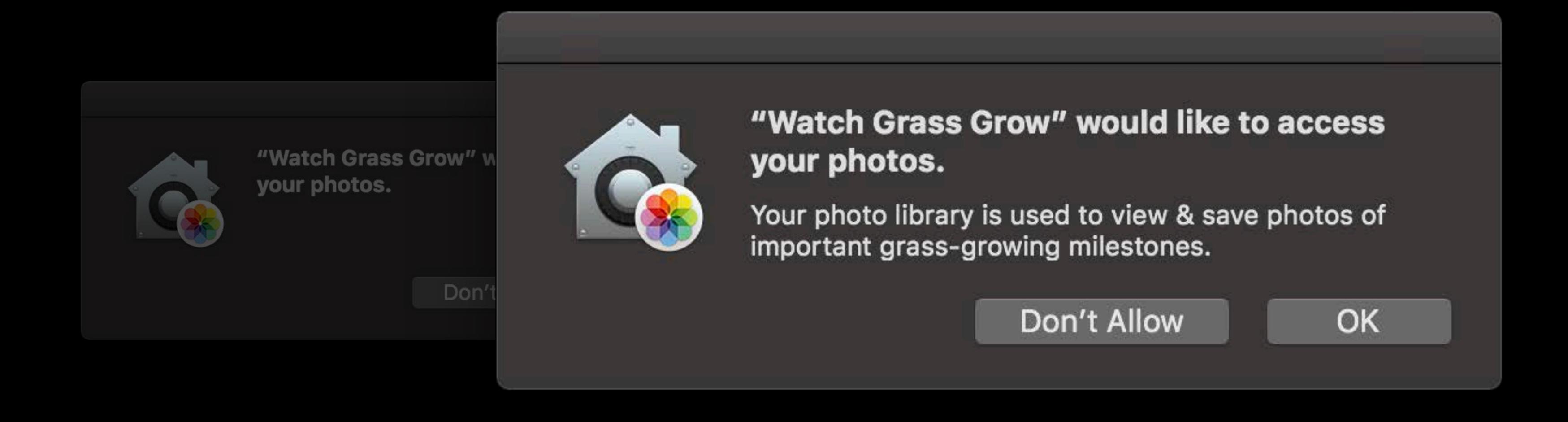

Info.plist keys

- NSLocationUsageDescription
- NSCalendarsUsageDescription
- NSContactsUsageDescription
- NSRemindersUsageDescription
- NSPhotoLibraryUsageDescription

Prompting categories

Location Services

Contacts

Calendars

Reminders

All data categories

Location Services Mail

Contacts
Messages

Calendars Safari Browsing History

Reminders HTTP Cookies

Photos Call History

iTunes Backups

All data categories

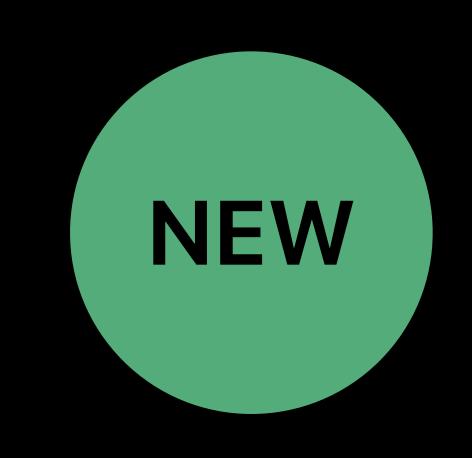

Location Services

tacts

Calendars

Reminders

Photos

Mail

Messages

Safari Browsing History

HTTP Cookies

Call History

iTunes Backups

All data categories

Location Services

Contacts

Calendars

Reminders

Photos

Mail

Messages

Safari Browsing History

HTTP Cookies

Call History

iTunes Backups

Accessing mail data

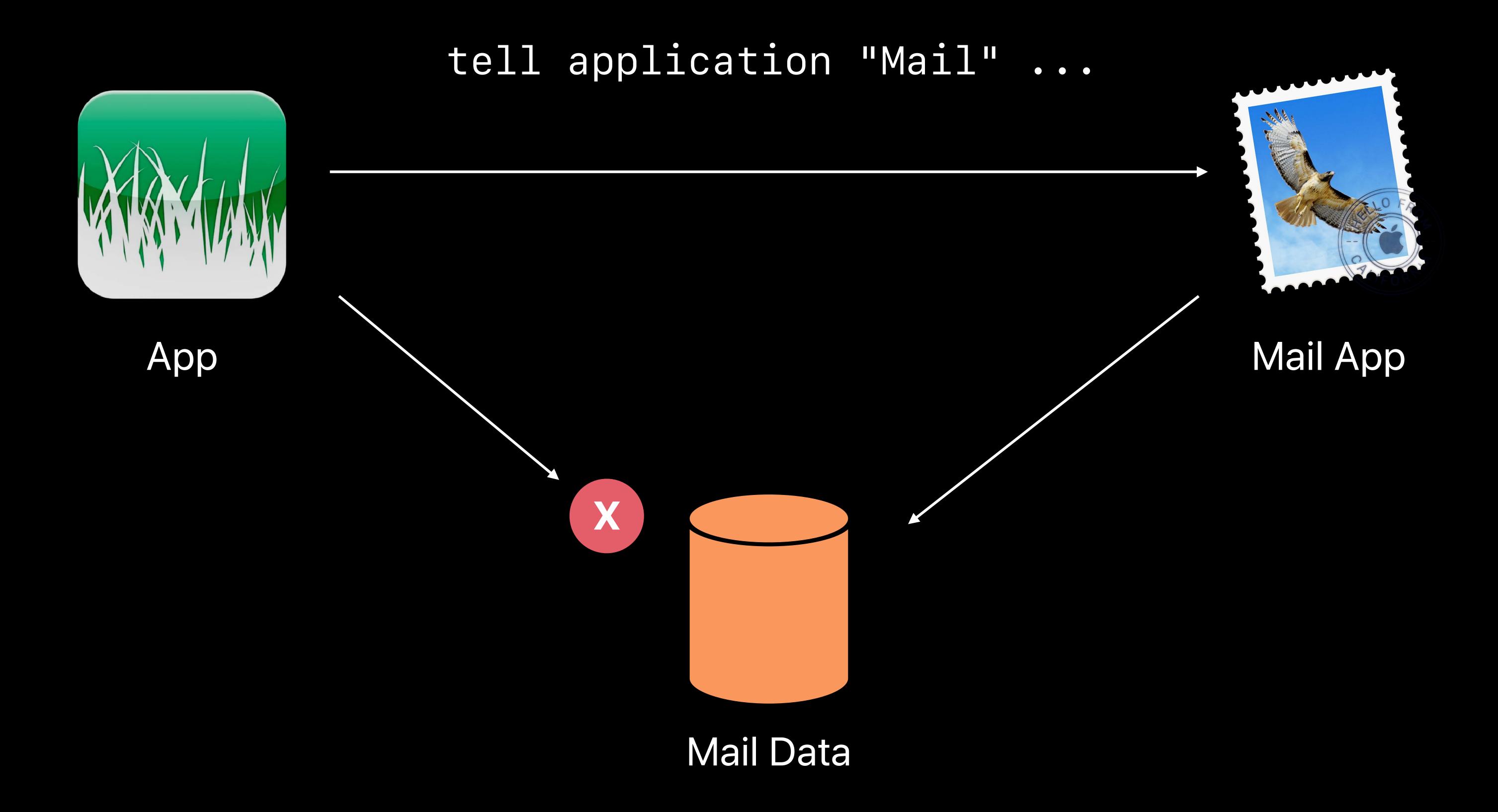

Accessing mail data

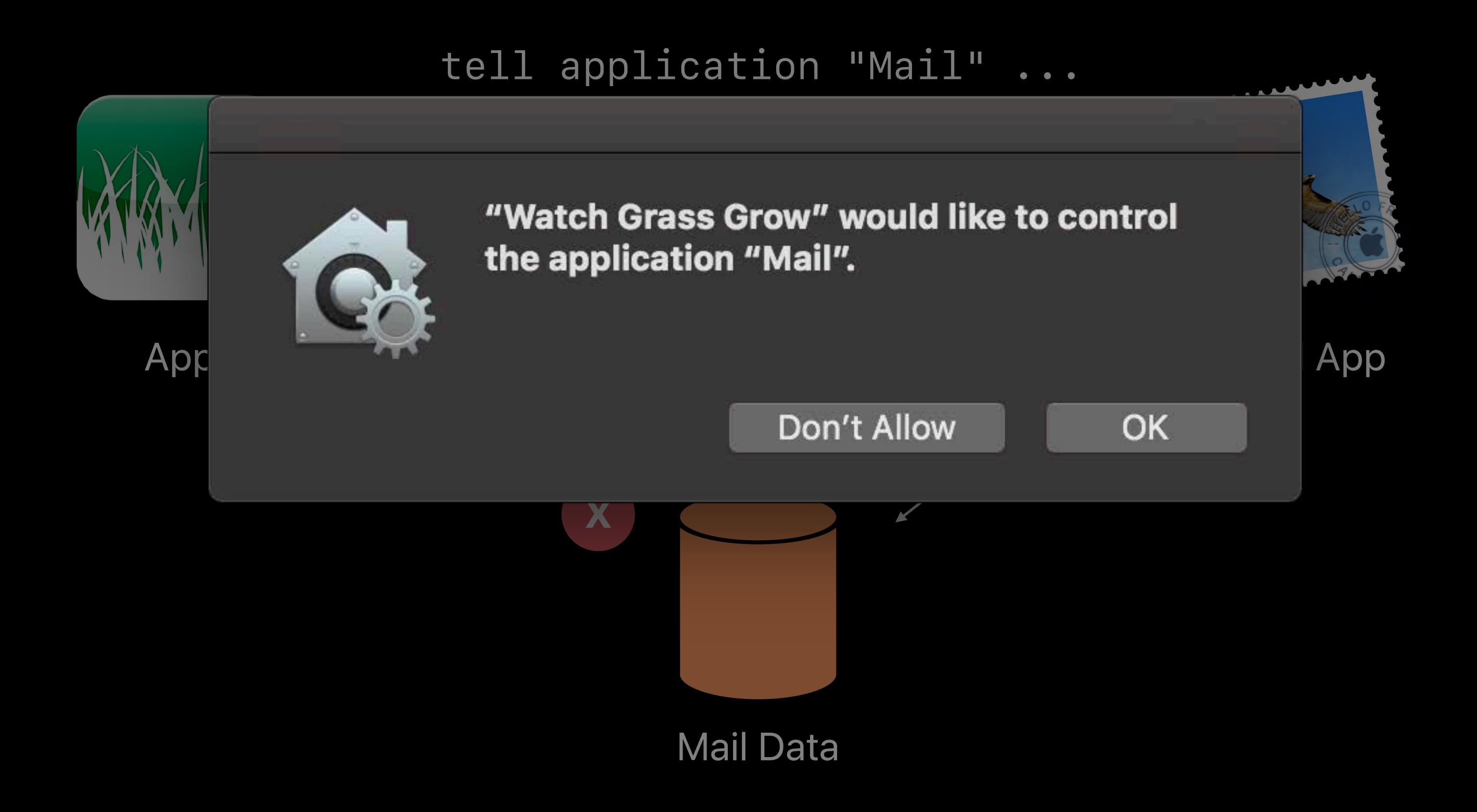

Accessing Mail data

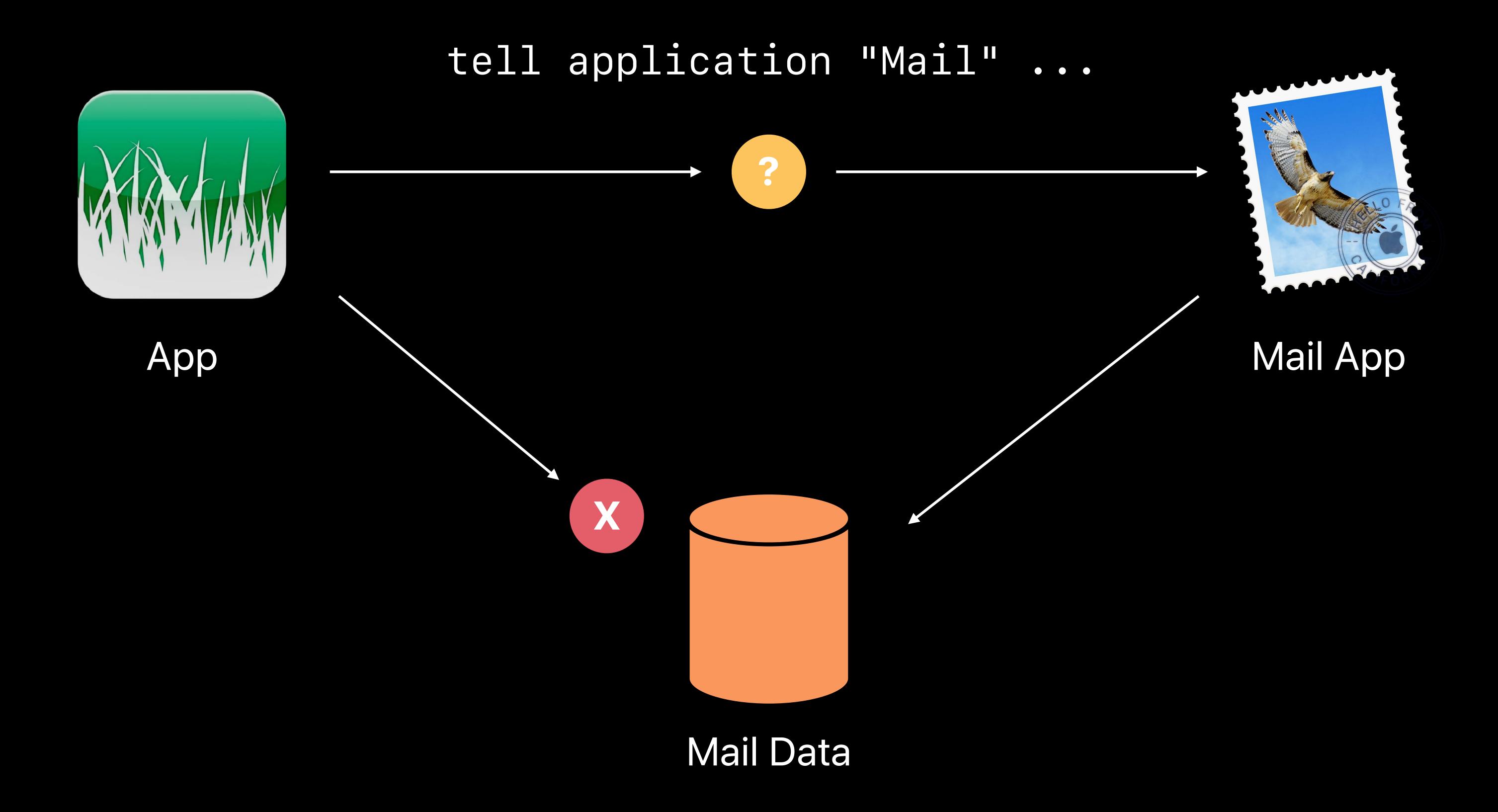

#### Automation

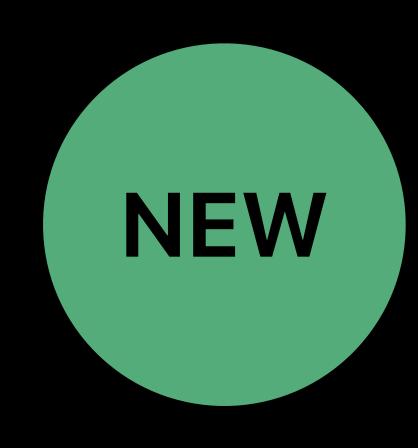

User authorization required to automate other apps via Apple Events

Exceptions, including:

```
NSWorkspace.shared.openFile("/var/log/system.log")
NSWorkspace.shared.open(URL(string:"https://developer.apple.com/wwdc/")!)
NSWorkspace.shared.launchApplication("TextEdit")
```

Manageable via the Security and Privacy preference pane

Camera and microphone

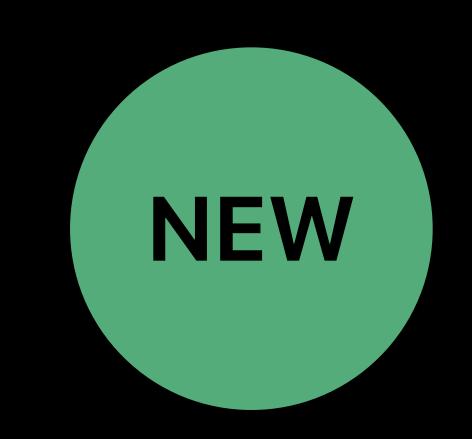

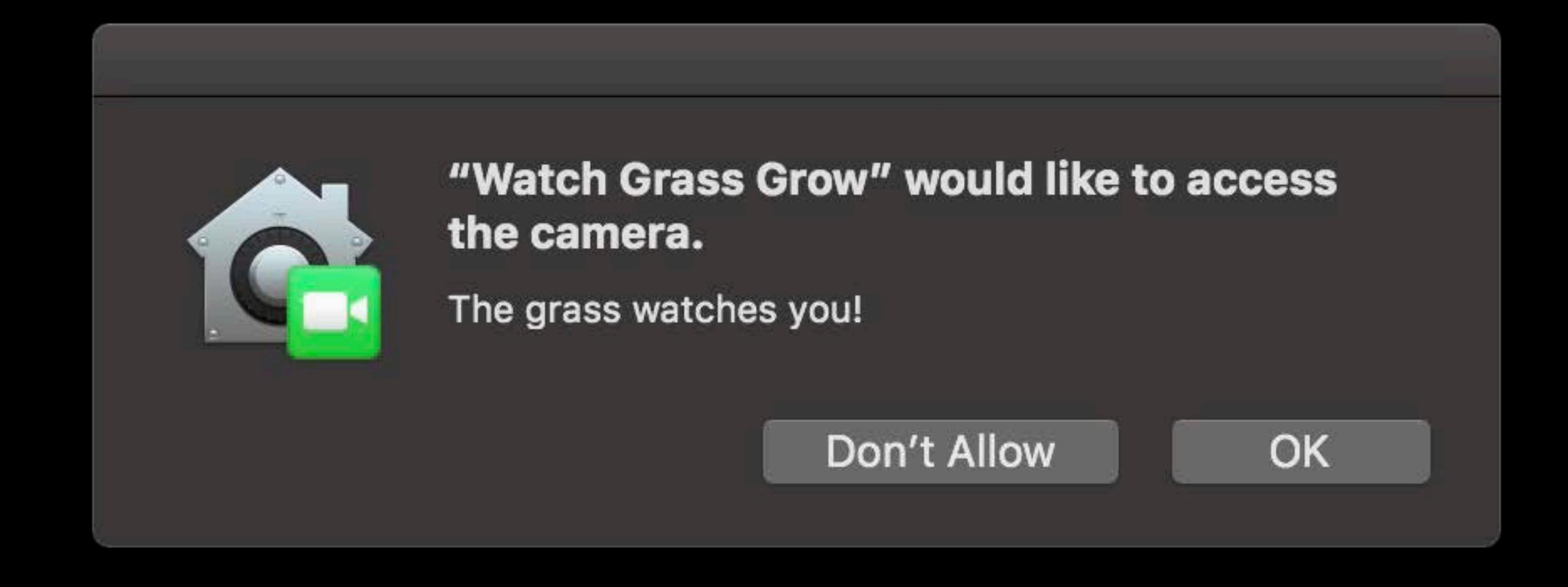

Camera and microphone

Initiating capture requires user authorization similar to iOS

Applies to devices supported by built-in drivers

AVFoundation provides API for querying authorization status

```
let status = AVCaptureDevice.authorizationStatus(for: .video)
let status = AVCaptureDevice.authorizationStatus(for: .audio)
```

Camera and microphone

```
public enum AVAuthorizationStatus : Int {
   case notDetermined
   case restricted
   case denied
   case authorized
```

Camera and microphone

#### AVFoundation provides API to pre-flight authorization

```
AVCaptureDevice.requestAccess(for: .video) { (authorized) in // ... }

AVCaptureDevice.requestAccess(for: .audio) { (authorized) in
```

Info.plist keys

- NSCameraUsageDescription
- NSMicrophoneUsageDescription

# User Data and Privacy Protections

Recap

Location Services Mail Camera

Contacts Messages Microphone

Calendars Safari Browsing History Automation

Reminders HTTP Cookies

Photos Call History

iTunes Backups

# User Data and Privacy Protections

Recap

Location Services Mail Camera

Contacts Messages Microphone

Calendars Safari Browsing History Automation

Reminders HTTP Cookies

Photos Call History

iTunes Backups

# User Data and Privacy Protections

Recap

Location Services Mail Camera

Contacts Messages Microphone

Calendars Safari Browsing History Automation

Reminders HTTP Cookies

Photos Call History

iTunes Backups

### User Data and Privacy Protections

Testing your apps

```
tccutil reset Calendars
tccutil reset Contacts
tccutil reset Reminders
tccutil reset Photos
tccutil reset AppleEvents
tccutil reset Camera
tccutil reset Microphone
tccutil reset All
```

# User Data and Privacy Protections

Summary

Ensure approval prompts are presented in context

Add Info.plist keys explaining the reason your app needs the user's data

Access approval-gated resources from threads other than the main thread

Gracefully handle failure to access approval-gated resources

Be responsible with the user's personal data

# **Enhanced Runtime Protections**

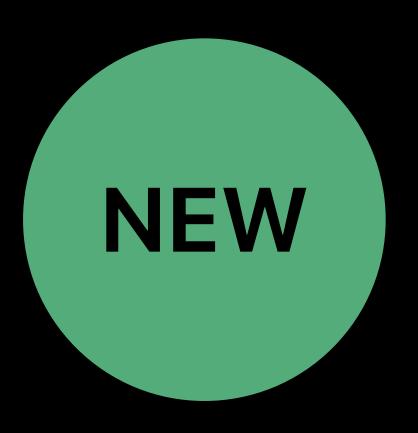

New opt-in mechanism available with the 10.14 SDK

Enables additional protections similar to those enabled on system binaries

Configurable with unrestricted entitlements

Manageable from Xcode

Safe to enable on binaries deployed on older versions of macOS

Versioning scheme in place to support future revisions of the policies

#### Code signing

All executable pages must be backed by a valid code signature

```
com.apple.security.cs.allow-jit
```

com.apple.security.cs.allow-unsigned-executable-memory

com.apple.security.cs.disable-executable-page-protection

Enable access to a JIT region (MAP\_JIT)

Enable executable mapping without a signature

Disable all code signing protection

Library validation

The signature for all libraries, frameworks, and plugins validated at runtime

By default, only code signed by Apple or by the same Team ID is allowed

com.apple.security.cs.disable-library-validation

Allow loading of libraries signed by different Team IDs

Debugging

Applications cannot debug other apps or be debugged themselves unless they explicitly declare that capability

com.apple.security.get-task-allow

com.apple.security.cs.debugger

com.apple.security.cs.allow-dyld-environment-variables

Allow your app to be debugged

Allow your app to debug other apps

Enable DYLD variables for your apps

Resource access

Attempts to access protected resources without predeclaring intent will result in a crash

Add the appropriate entitlement for each protected resource that your apps needs to access

Access still subject to user approval

#### Resource access

com.apple.security.device.audio-input com.apple.security.device.camera com.apple.security.personal-information.location com.apple.security.personal-information.addressbook com.apple.security.personal-information.calendars com.apple.security.personal-information.photos-library com.apple.security.automation.apple-events

Audio input and microphone

Any camera exposed via AVFoundation

Location

Contacts

Calendars and Reminders

Apple Photos library

Sending Apple Events to other apps

### Developer Workflow

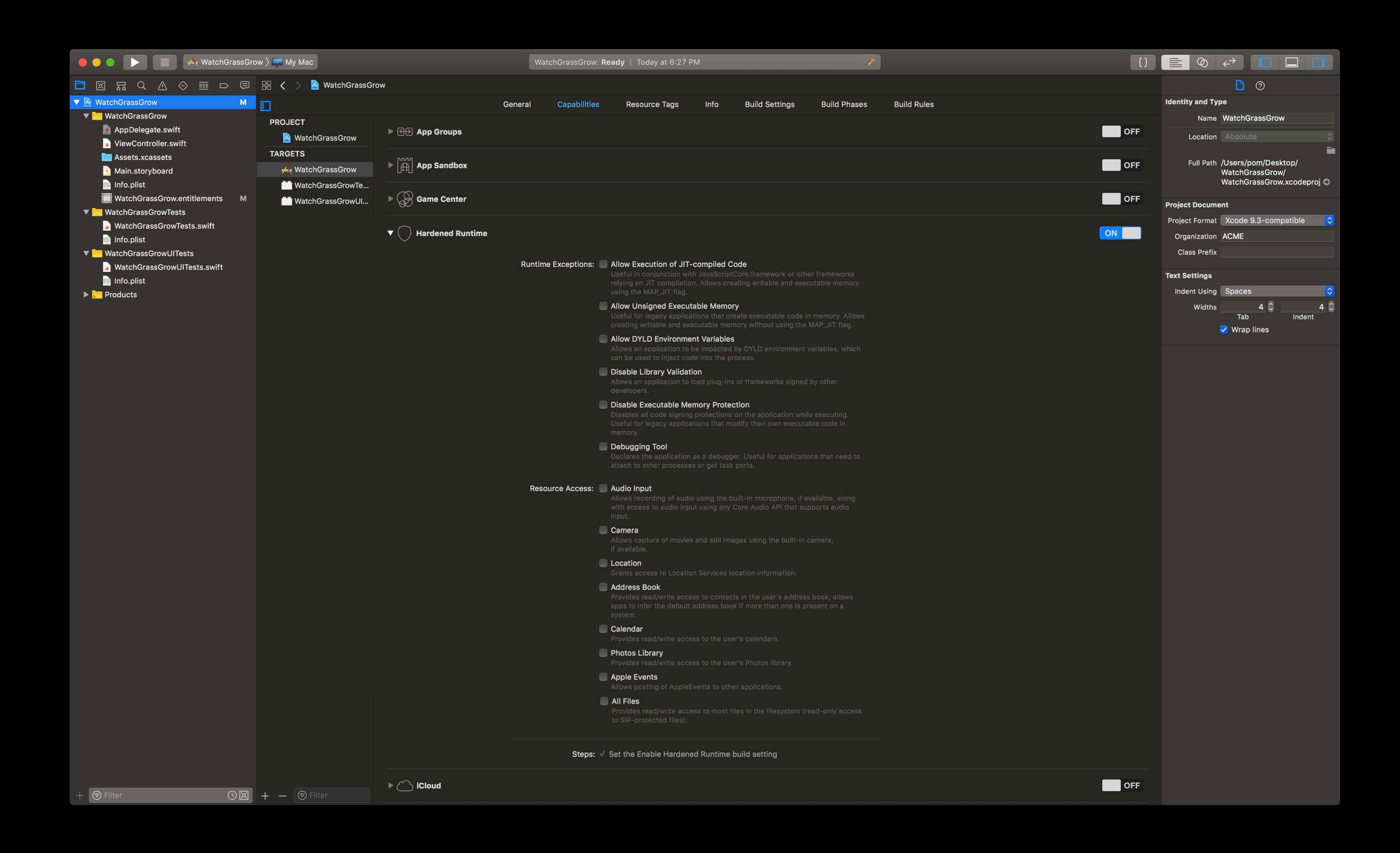

### Developer Workflow

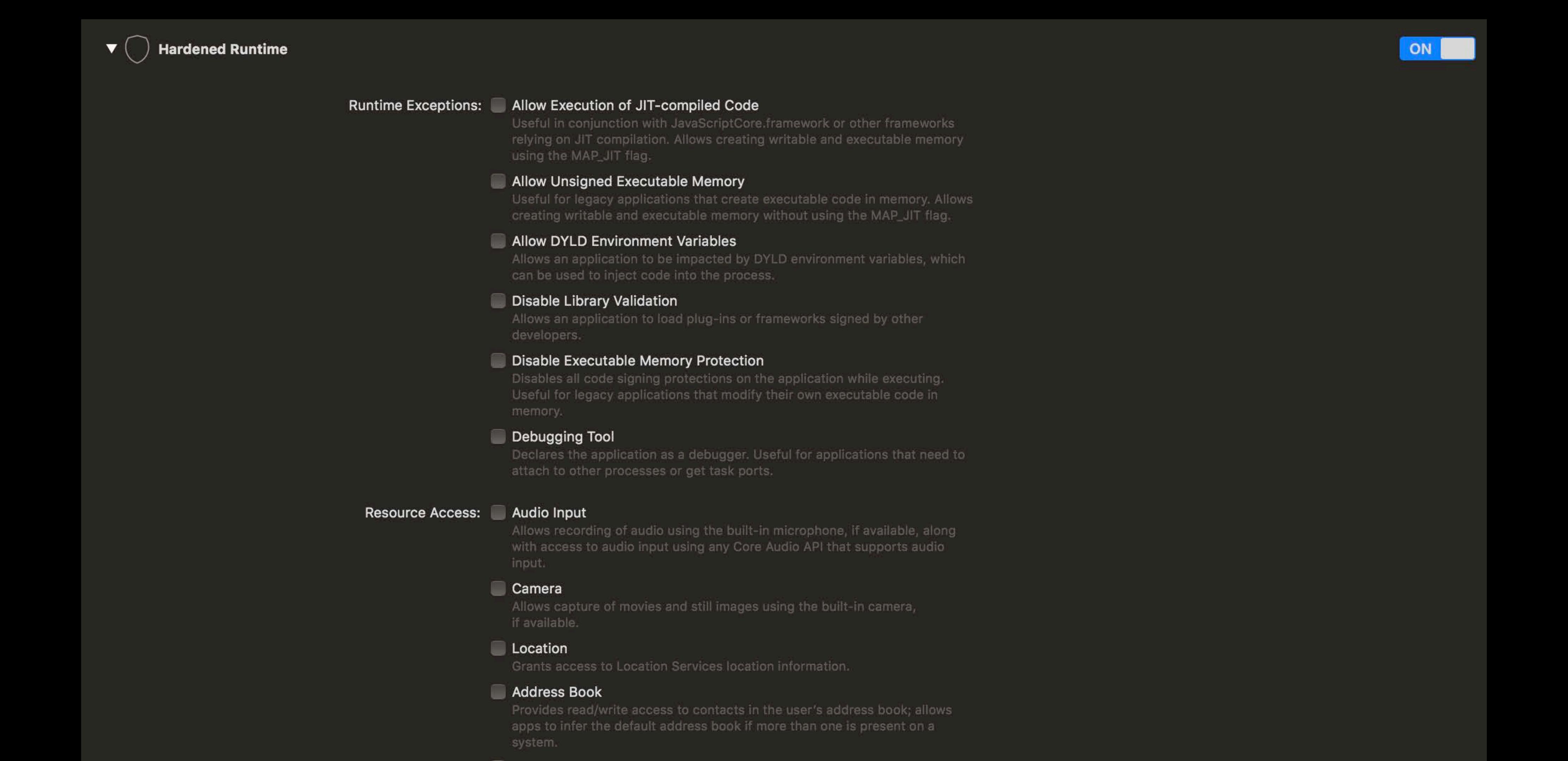

```
// Developer Workflow - Terminal
# Signature
$> codesign --sign "Developer ID" --options runtime WatchGrassGrow.app
WatchGrassGrow.app: signed app bundle with Mach-O thin (x86_64) [com.acme.WatchGrassGrow]
# Verification
$> codesign --display --verbose=2 WatchGrassGrow.app
Executable=WatchGrassGrow.app/Contents/MacOS/WatchGrassGrow
Identifier=com.acme.WatchGrassGrow
Format=app bundle with Mach-O thin (x86_64)
CodeDirectory v=20500 size=566 flags=0x10000(runtime) hashes=11+3 location=embedded
Signature size=4605
Info.plist entries=22
Runtime Version=10.14.0
Sealed Resources version=2 rules=13 files=20
Internal requirements count=0 size=12
```

# Developer ID and Notarized Apps

Garrett Jacobson, Trusted Execution

# Identify and Block Malicious Software

## App Notarization

Block malicious software before distribution

Keep the flexibility of the Developer ID program

### Notary Service

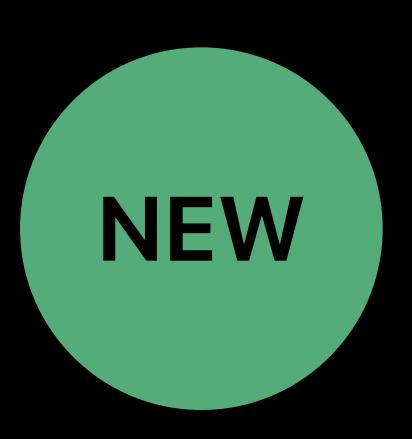

Performs automated security checks on Developer ID content

Optional extension to Developer ID program

Developers upload distribution-ready content

Development workflow prior to distribution is unchanged

# Not an App Review

## Development Process

Local development

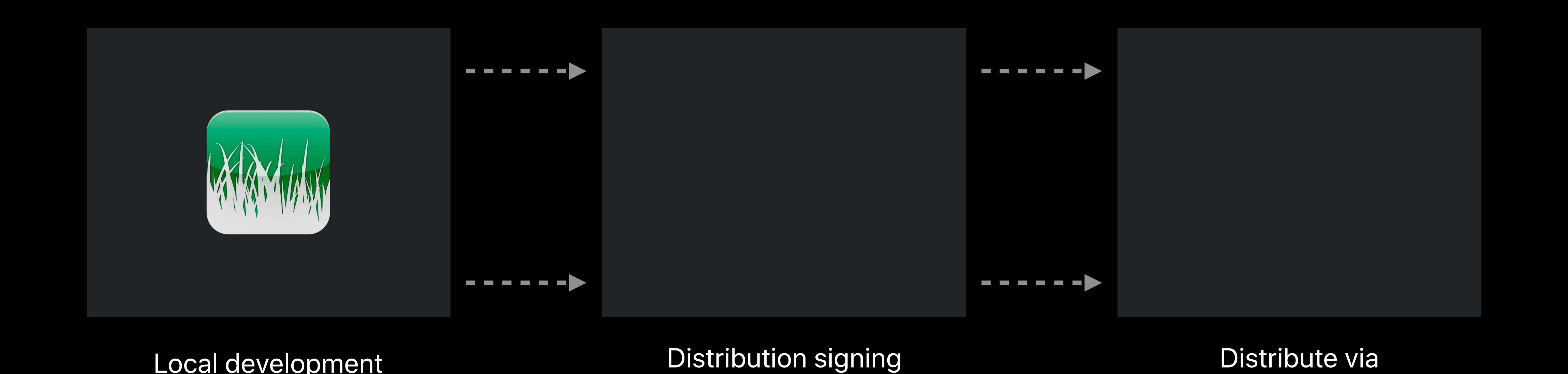

and testing

\_\_\_\_\_\_\_

website, etc

## Development Process

Apple Notary
Service

NEW

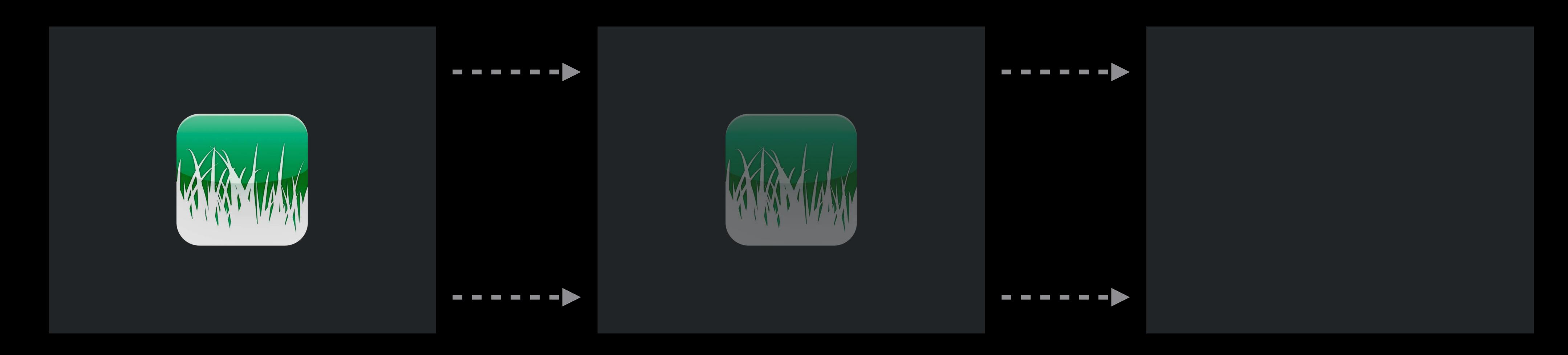

Local development

Distribution signing and testing

\_\_\_\_\_\_\_

Distribute via website, etc

## Security Requirements

For new apps

No malicious software

All executables properly signed

Opted into the enhanced runtime

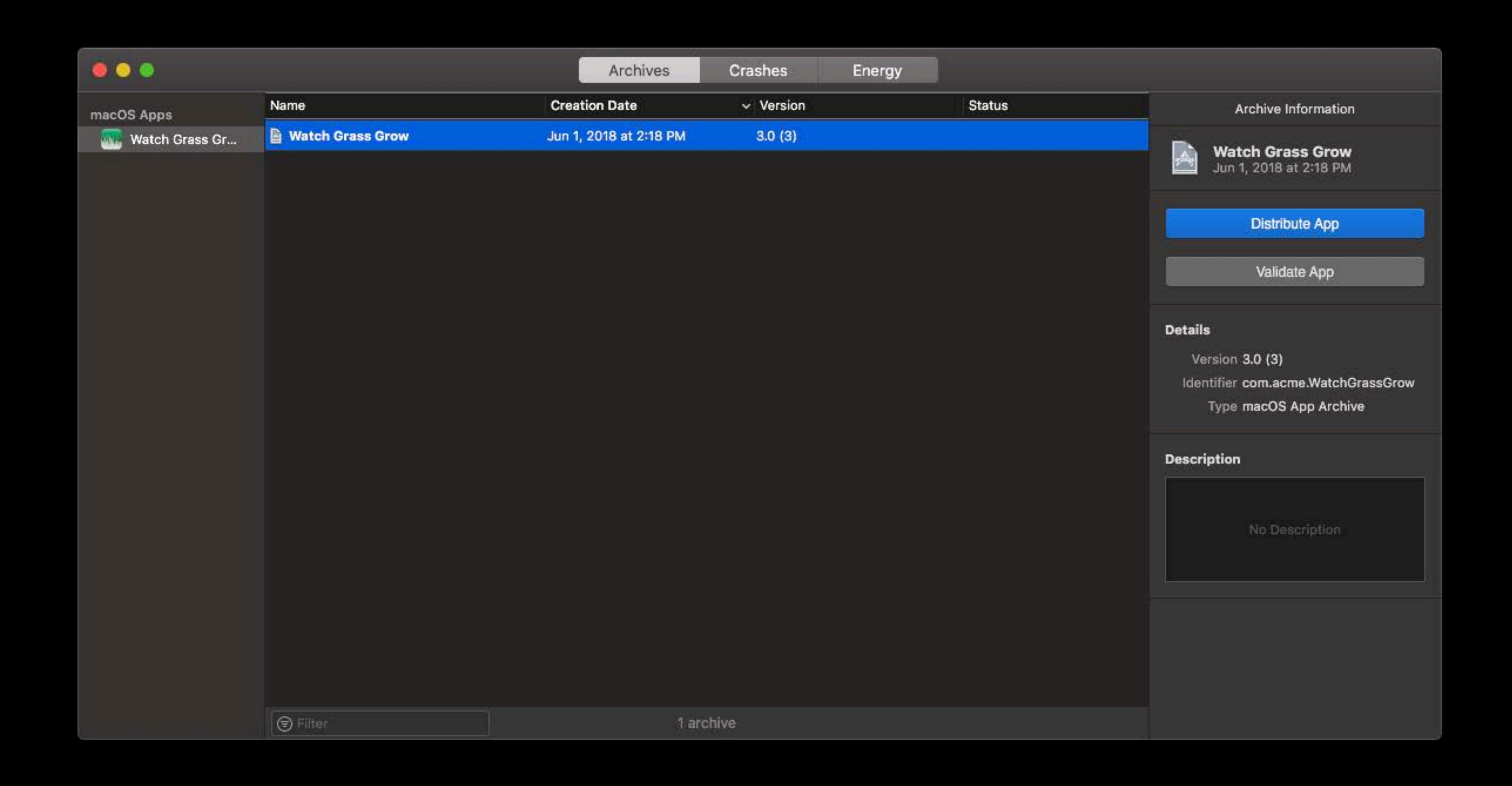

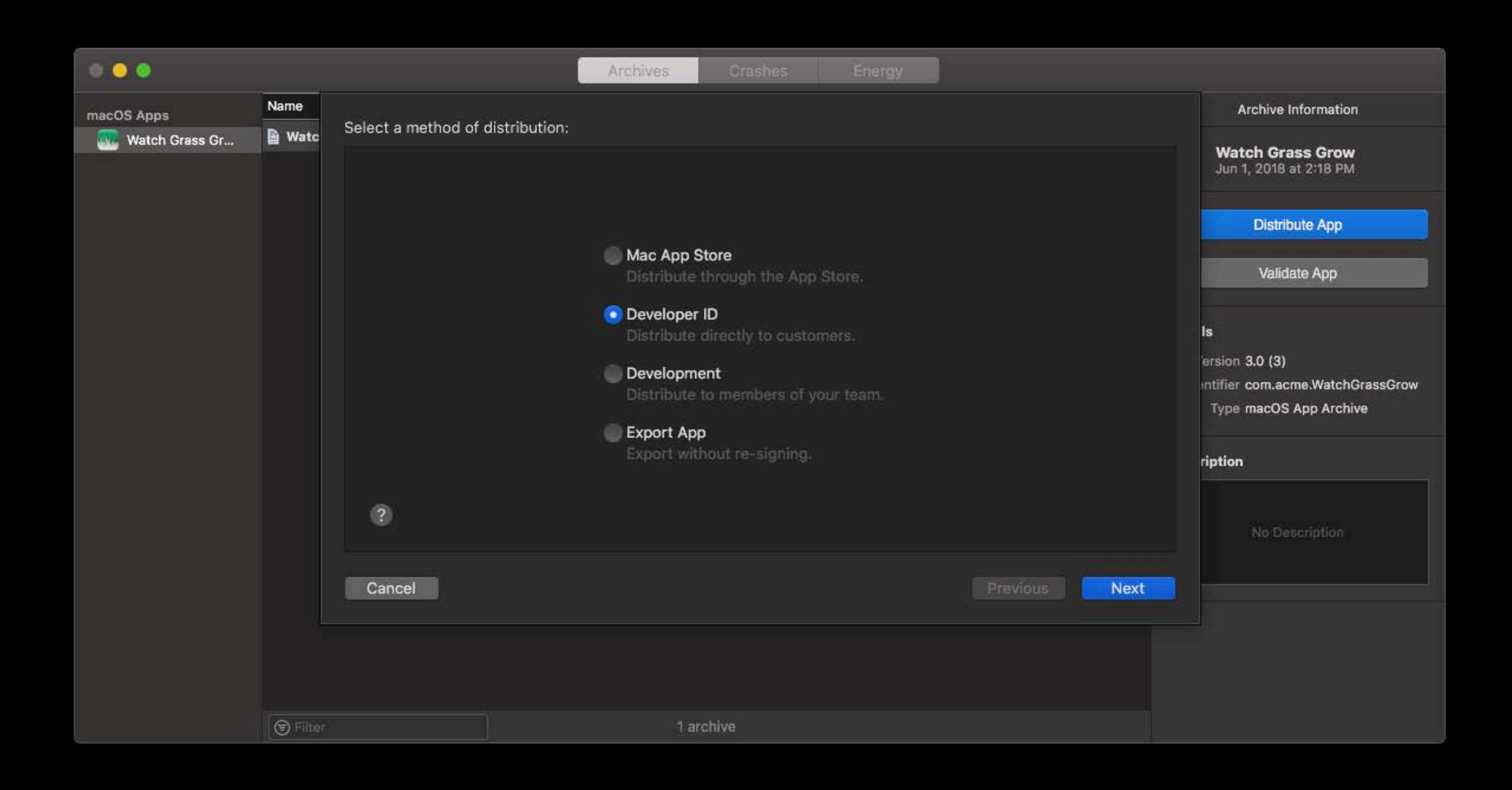

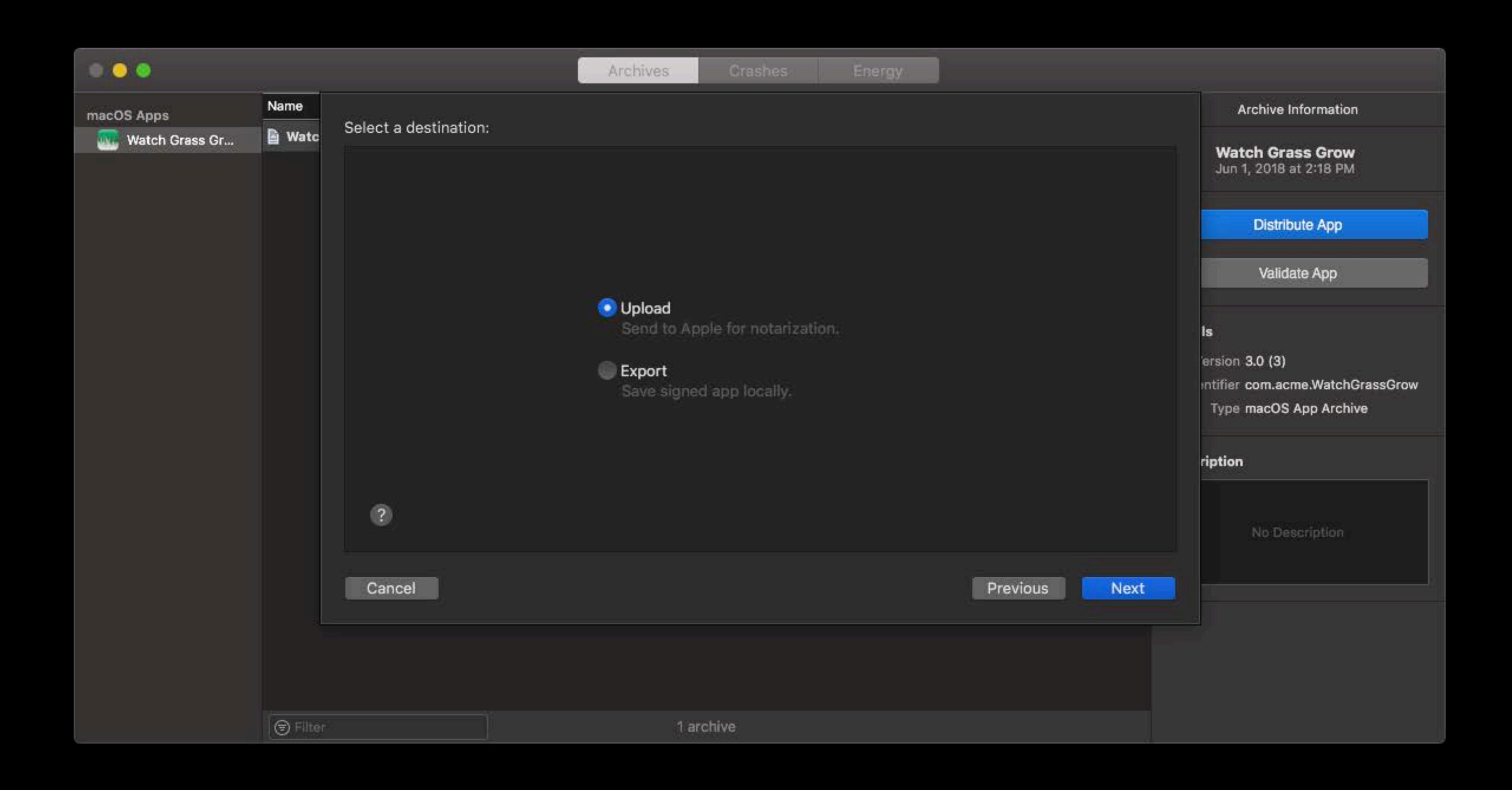

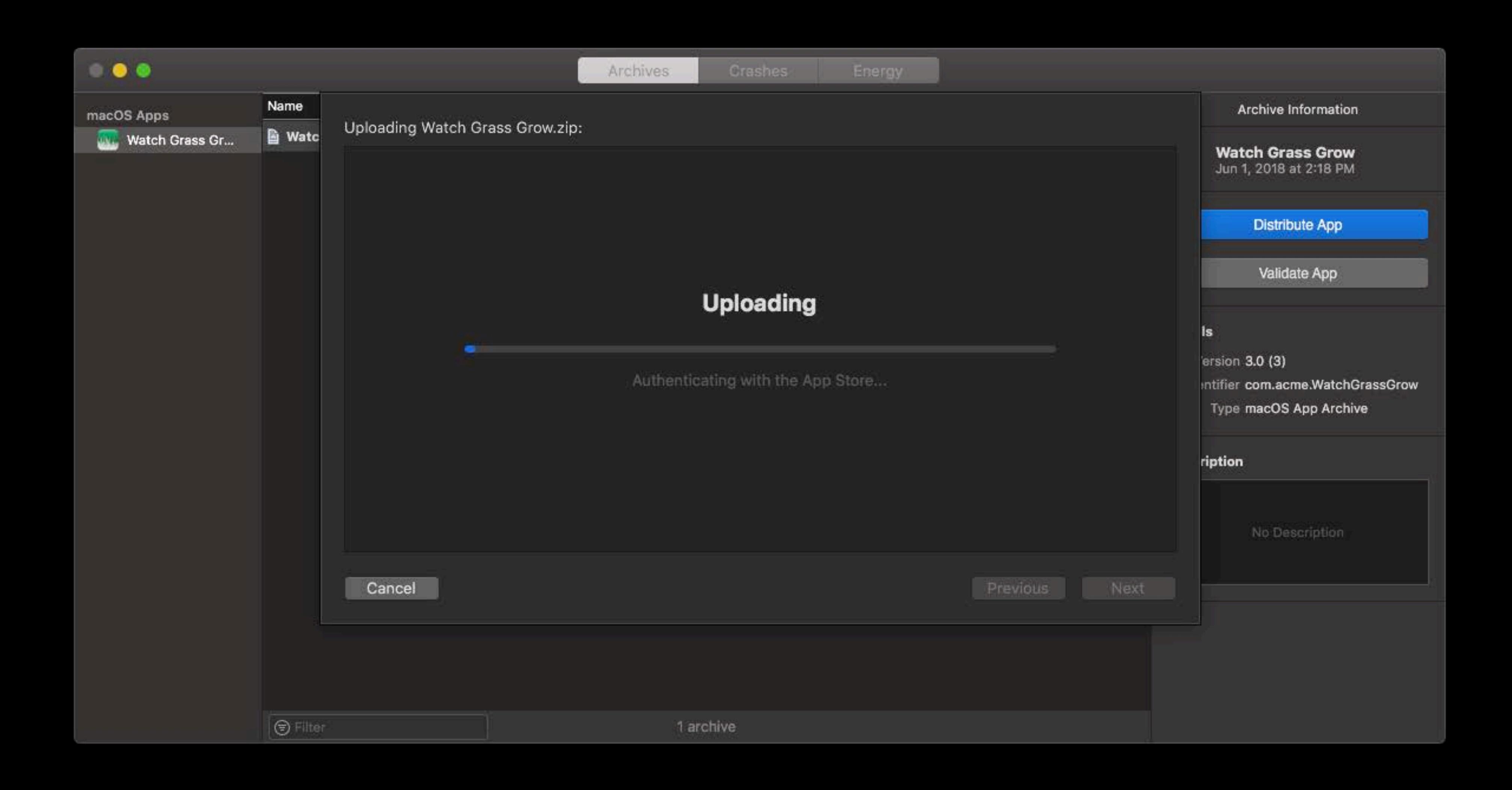

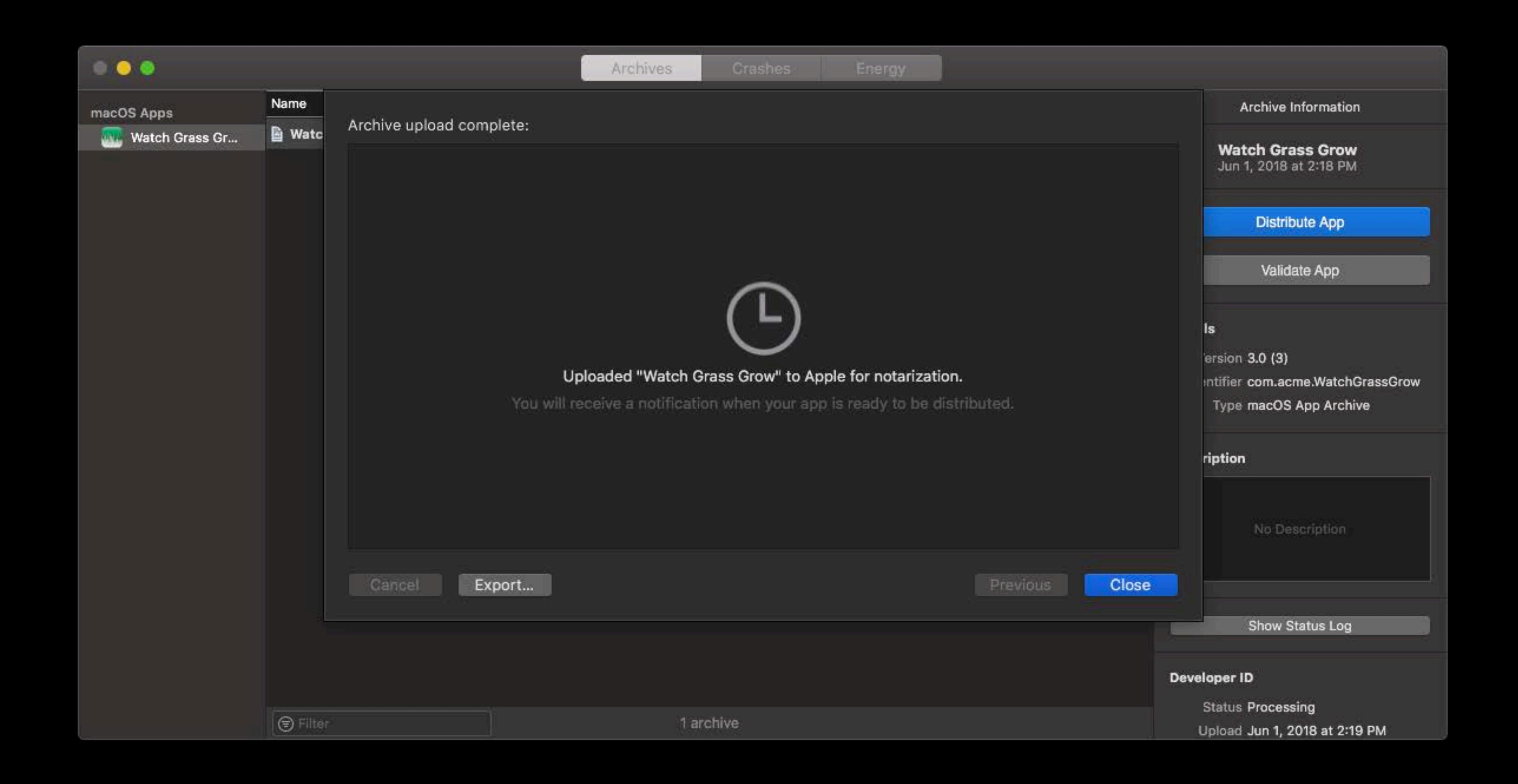

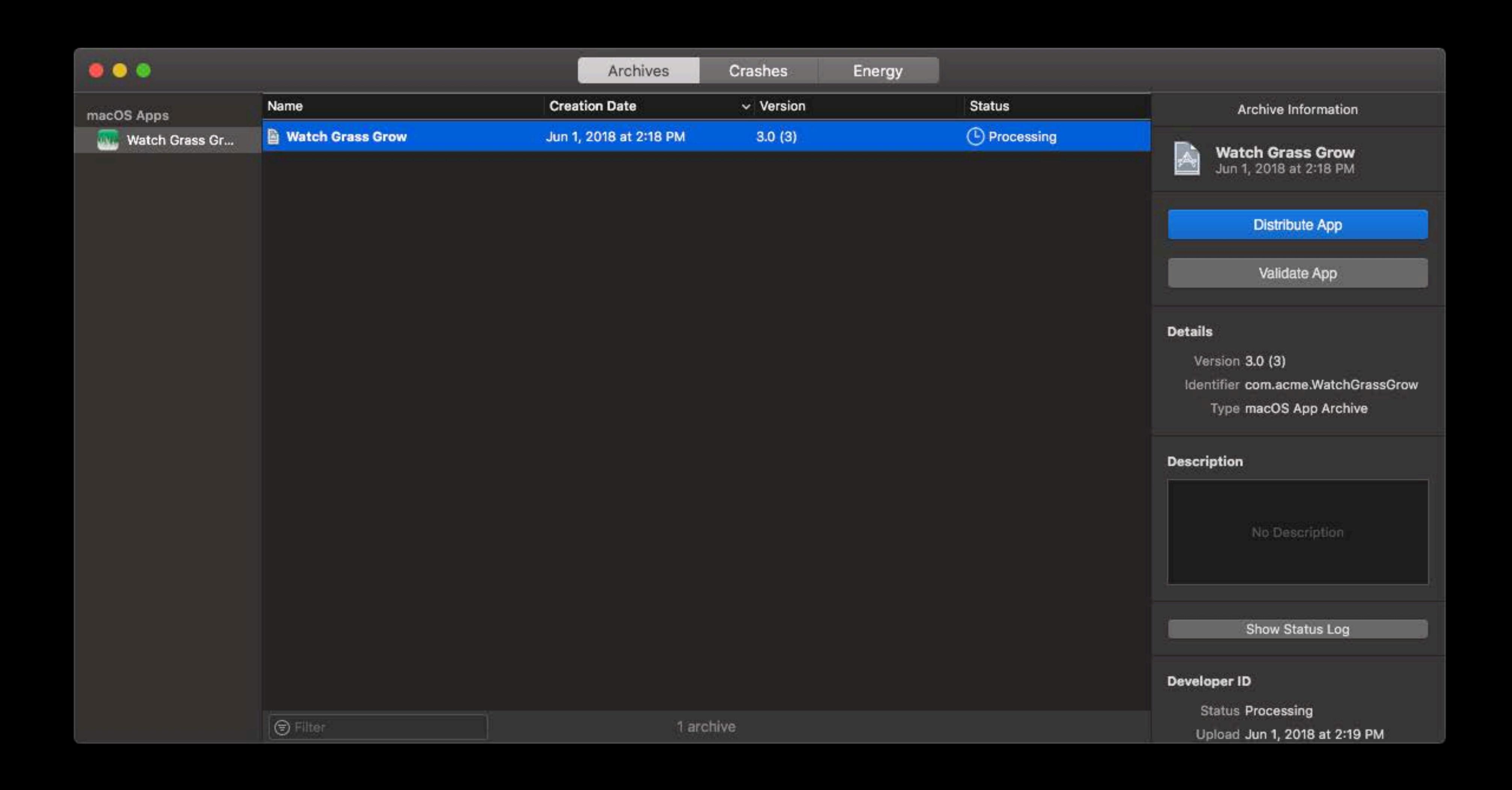

Xcode

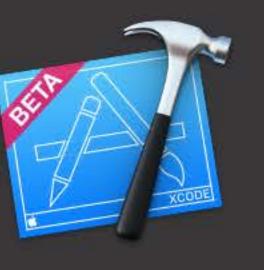

Mac App Successfully Notarized

com acme WatchGrassGrow was notarized and

com.acme.WatchGrassGrow was notarized and can now be exported from the Organizer.

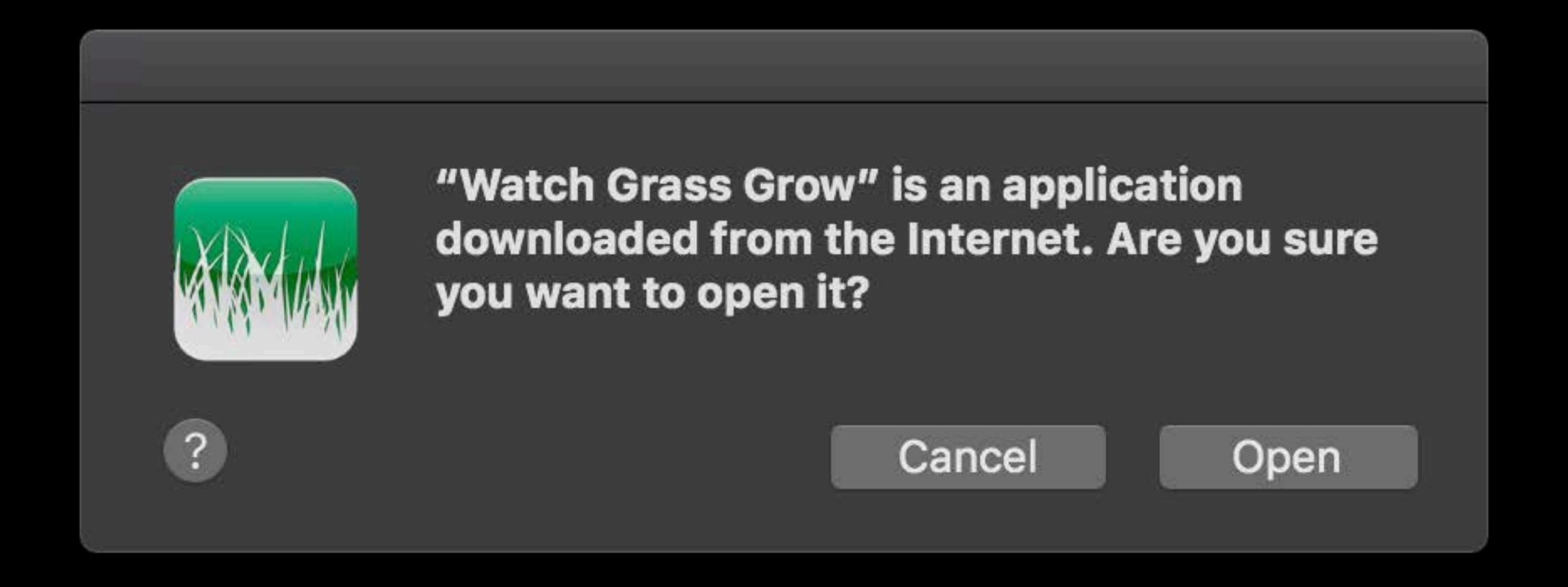

# Notarizing Applications Upload

Notary service accepts zip files, packages, and disk images

```
# From Terminal
$> xcrun altool --eval-app "Watch Grass Grow.dmg" --primary-bundle-id com.acme.WatchGrassGrow
    -u developer@acme.com -p @keychain:AppleIDAccount
...
RequestUUID = 892d6d9e-2f64-495e-b027-8e7bd73fa674.
$>
```

Status

Status output includes a log URL with helpful details

Stapling

Staple tickets directly to applications, disk images, and installer packages

Stapler combines ticket retrieval and attaching in one step

```
# From Terminal
$> xcrun stapler staple "Watch Grass Grow.dmg"
...
The staple and validate action worked!
$>
```

### First Launch

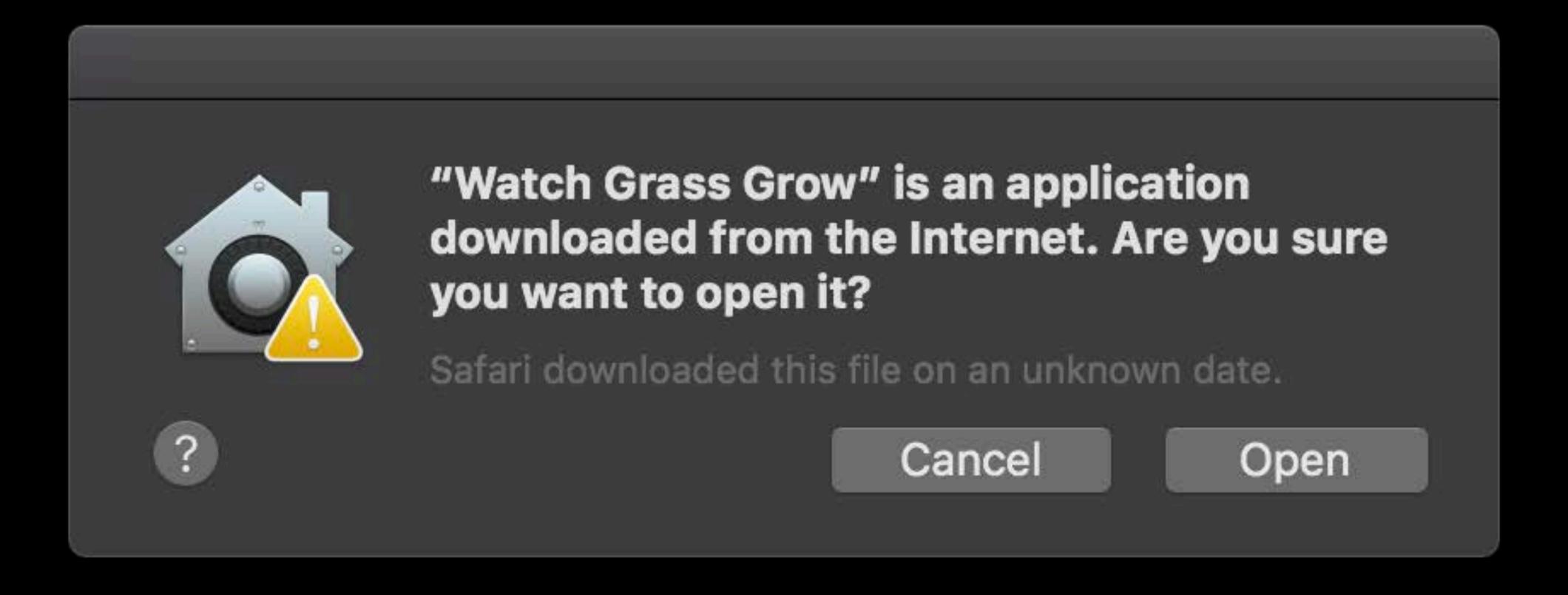

Developer ID App

### First Launch

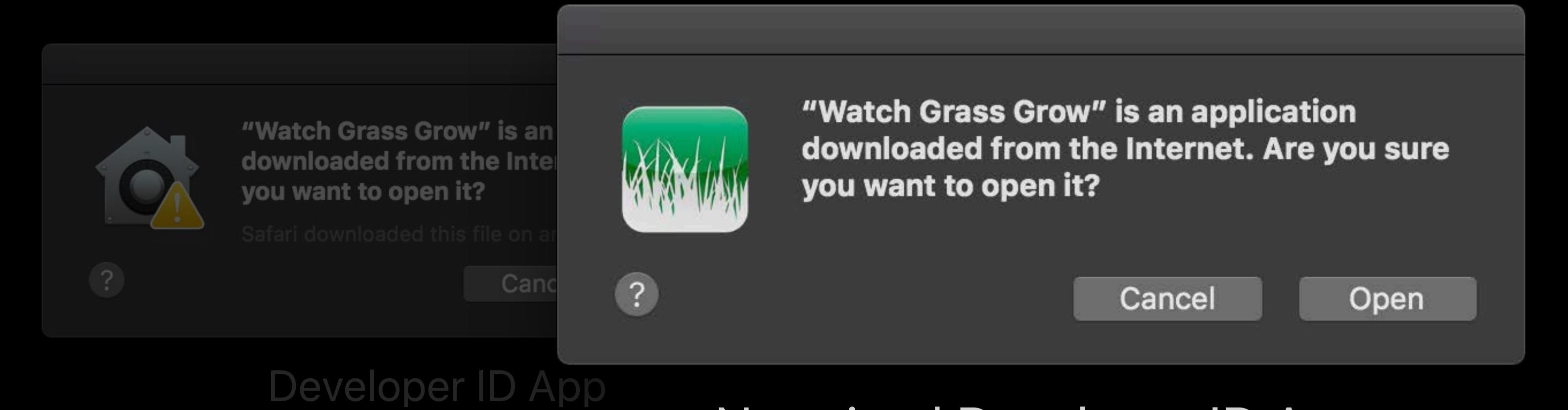

Notarized Developer ID App

### First Launch

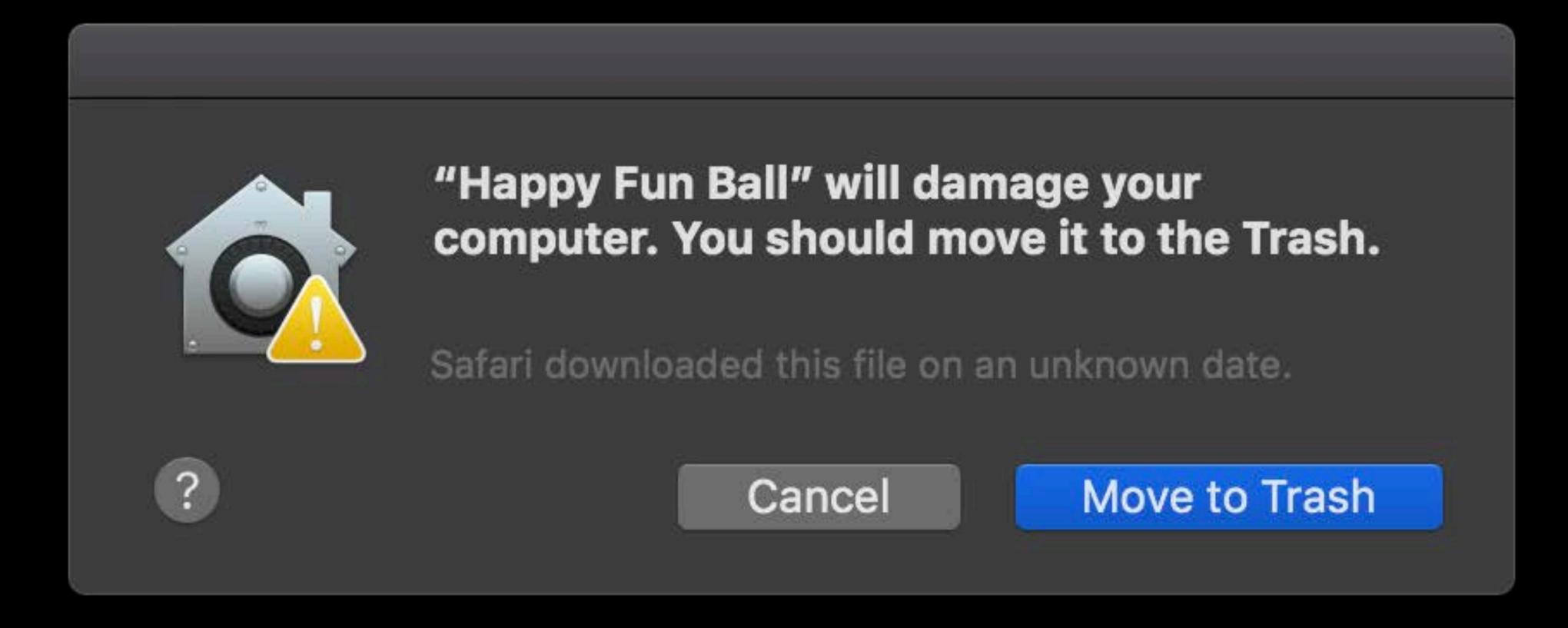

Malicious App

### Notarization Timeline

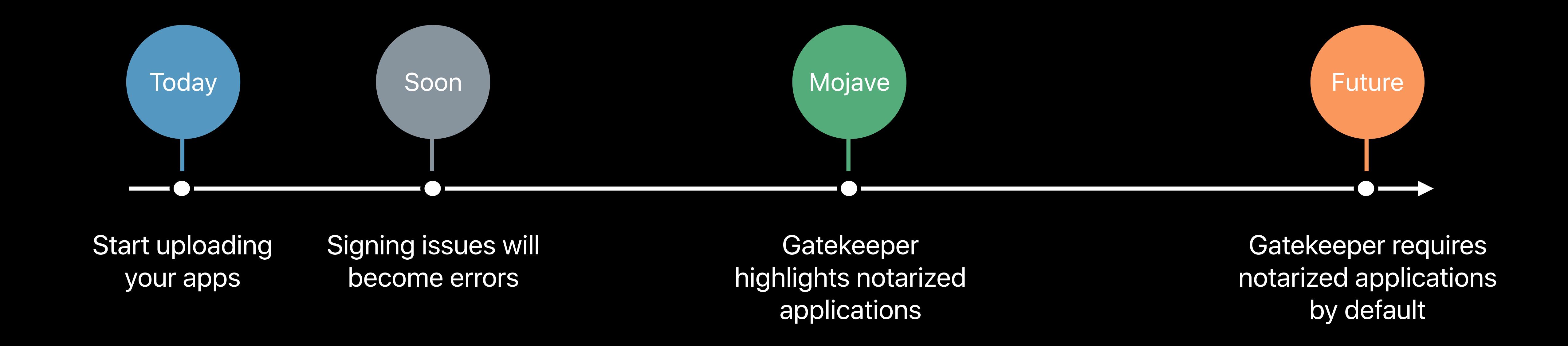

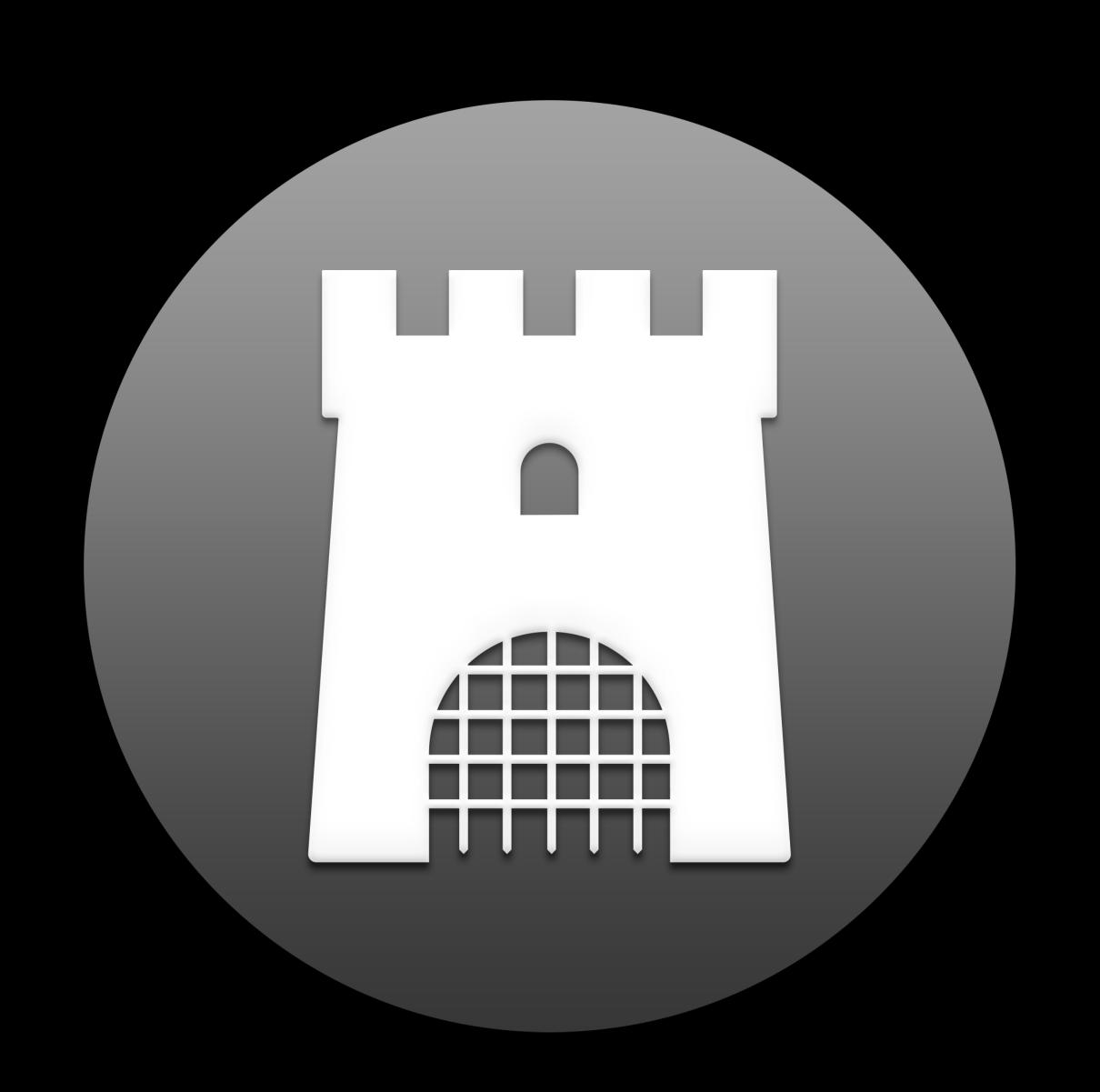

### Summary

Test your app against the new user data protections

Be transparent to the user about the data you need to access

Adopt the new hardened runtime for additional protection

Start submitting your apps to the notary service today!

### More Information

https://developer.apple.com/wwdc18/702

| Security Lab                 | Technology Lab 1  | Tuesday 3:00PM   |
|------------------------------|-------------------|------------------|
| Security Lab                 | Technology Lab 2  | Wednesday 9:00AM |
| Signing and Distribution Lab | Technology Lab 10 | Thursday 9:00AM  |

# ÓWWDC18